## How to change the billing cycle?

466 Vishnupriya December 16, 2021 [Billing](https://www.ezeelogin.com/kb/category/billing/3/) 2441

## Change the billing cycle from monthly to quarterly/half-yearly/yearly?

1. Login to your customer portal. Click on the licenses and Edit the license as shown below

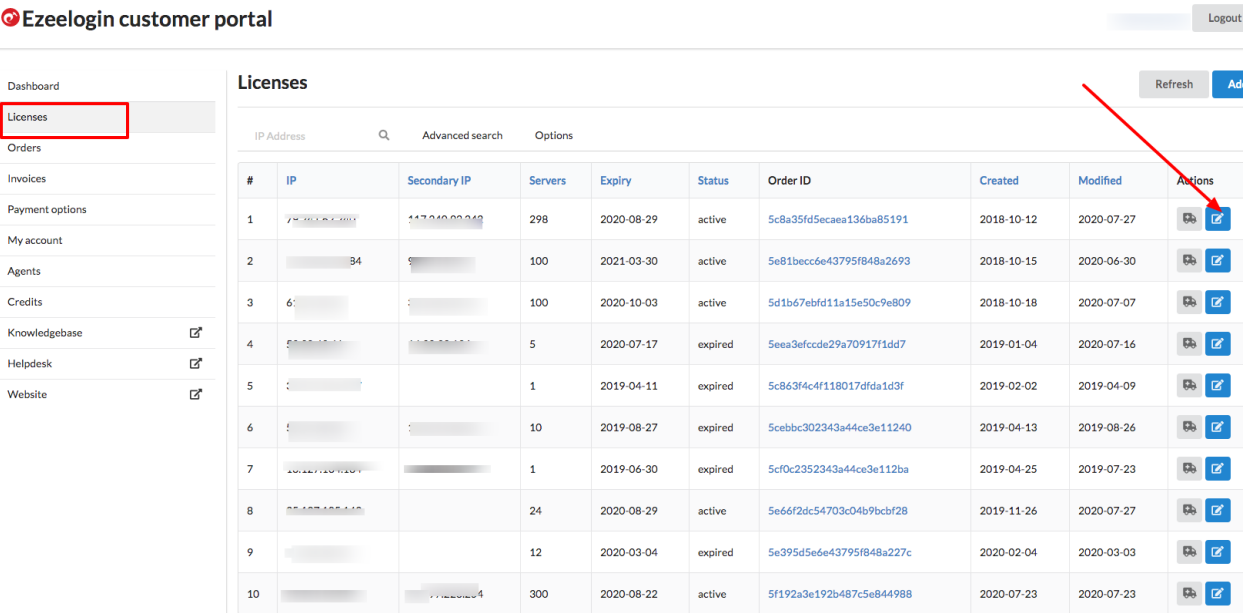

## **O** Ezeelogin customer portal

2. After editing the license you can change the billing cycle from monthly to quarterly/halfyearly/ yearly as shown below

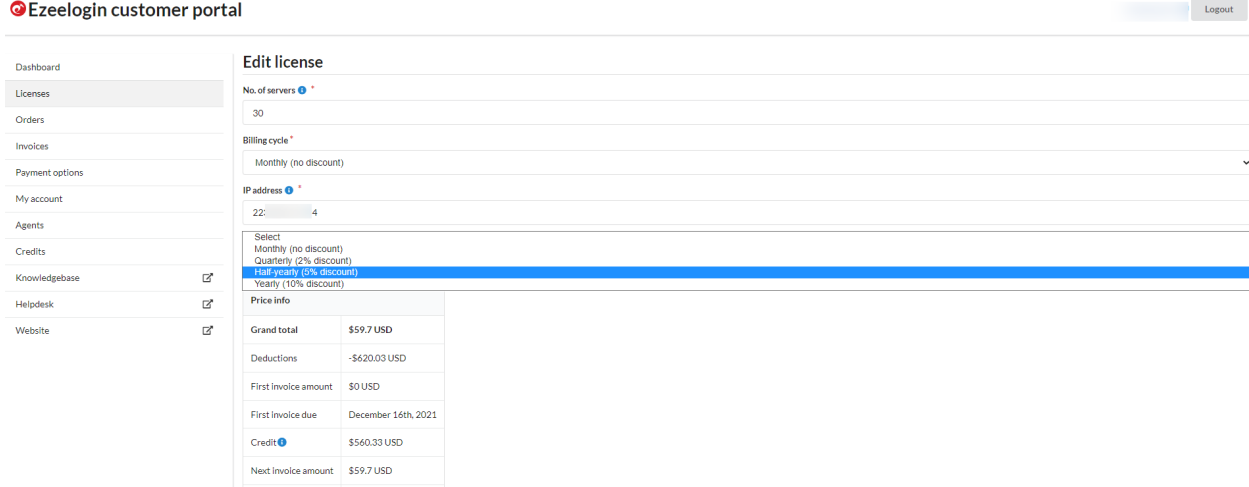

Online URL: <https://www.ezeelogin.com/kb/article/how-to-change-the-billing-cycle-466.html>